# **Quick Start RF Transceiver Evaluation Kit**

## **1. Introduction**

The RF Transceiver Evaluation Kit exists to provide familiarity with the functionality of Atmel®'s UHF ASK/FSK transceivers. For this purpose, software is included which enables the user to configure the registers easily and conveniently.

## **2. Kit Contents**

The transceiver kit consists of a transceiver base station board, an SPI2LPT interface board, a DC supply cable, a parallel port cable, and a CD-ROM with the appropriate software, as depicted in Figure 2-1. The transceiver board and the SPI2LPT interface board have to be ordered separately.

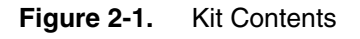

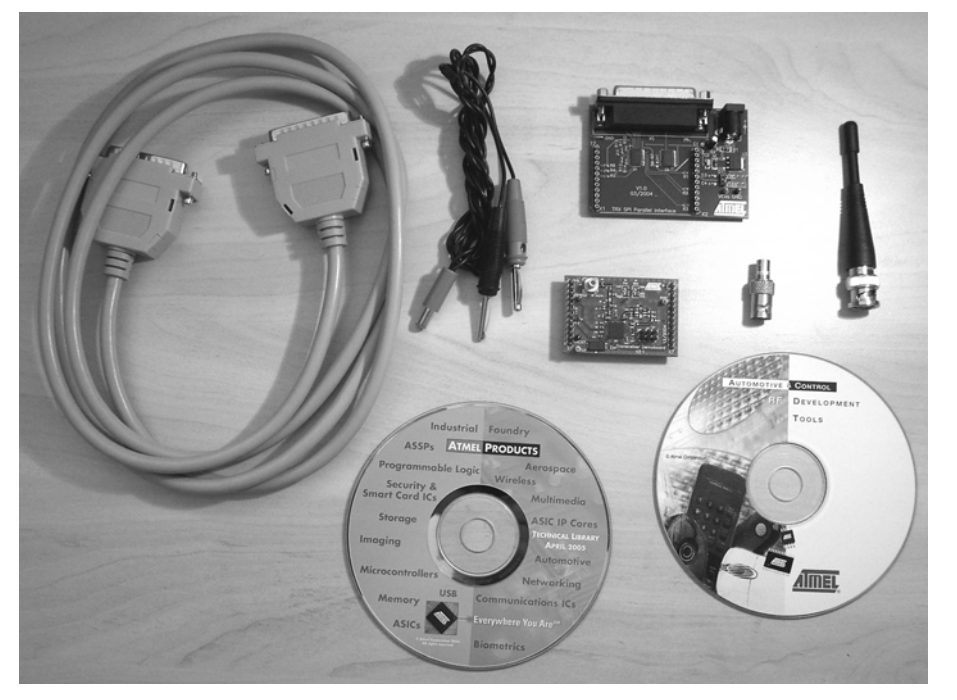

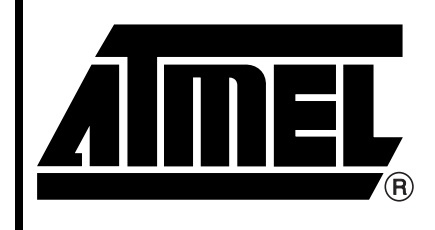

# **Quick Start RF Transceiver Evaluation Kit**

# **Application Note**

4888B–RKE–07/06

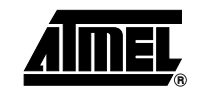

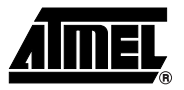

### **2.1 Transceiver Board**

- Transceiver base station board
- Whip antenna
- BNC to SMB adapter

## **2.2 SPI2LPT Interface Board ATAB-SPI-LPT**

- Interface board
- DC supply cable
- Parallel port cable
- CD-ROM *Transceiver S2L*
- CD-ROM *Products*

#### **2 RF Transceiver Evaluation Kit**

## **3. Hardware**

## **3.1 Transceiver Board**

The transceiver base station board is available for different frequency ranges in high power mode, that is, with an RF output power of approximately 10 dBm at 50Ω. The different kit versions, transceiver board ordering codes, and SPI2LPT interface board ordering codes are in the selection guide, which can be found on the Atmel web site (**Products** -> **Automotive & Industrial** -> **Automotive Control** -> **Tools & Software**). Note that the transceiver board and the interface board have to be ordered separately.

#### **3.2 Interface Board**

The SPI2LPT interface board forms the connectivity between a parallel port of the PC and the SPI interface of the transceiver. Furthermore, a stable 5V supply voltage is generated by means of an on-board voltage regulator. Figure 3-1 shows the interface board and its building blocks.

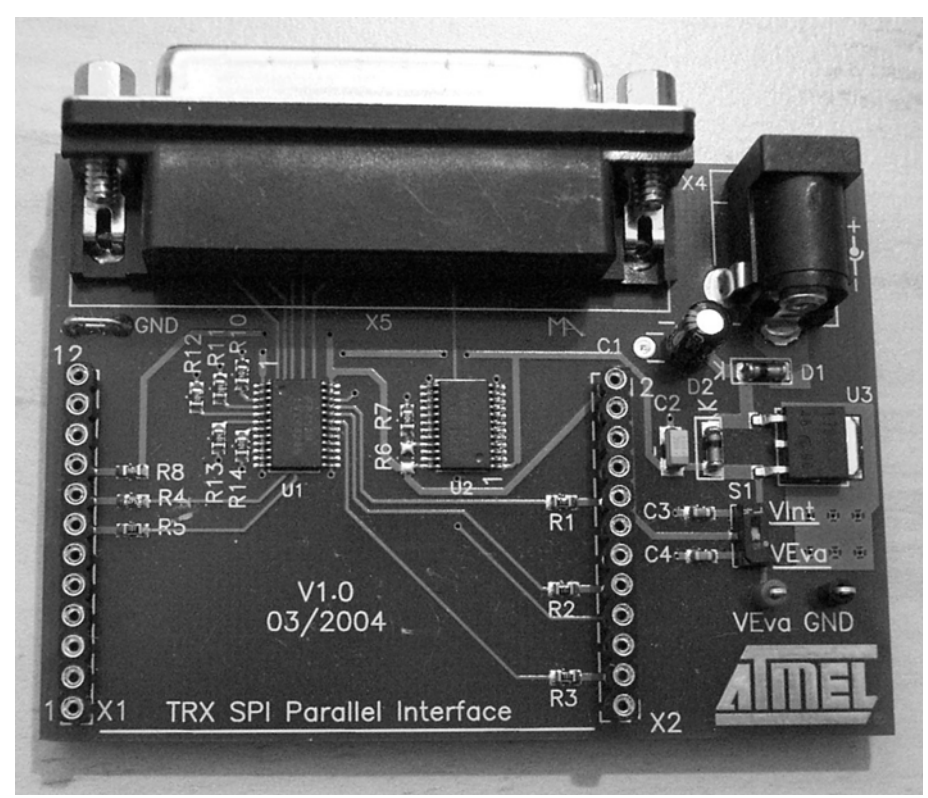

**Figure 3-1.** Building Blocks of Interface Board

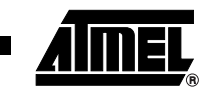

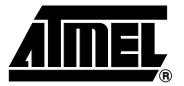

## **3.3 Connecting the Transceiver Kit**

To ensure proper operation, the following steps should be carried out before starting the transceiver software:

- 1. Assemble the transceiver kit as shown in Figure 3-2.
- 2. Connect the parallel cable to an unused port of the PC.
- 3. Set switch *S1* to *VInt.*
- 4. Connect the DC power cable to a 12V power supply unit.
- 5. Switch on the 12V DC power supply.
- 6. Switch on the PC and boot into the operating system.

To measure the current of the transceiver itself, the procedure is as follows:

- 1. Assemble the transceiver kit as shown in Figure 3-2.
- 2. Connect the parallel cable to an unused port of the PC.
- 3. Set switch *S1* to *VEva.*
- 4. Connect 5V to pin VEva and the corresponding ground level to pin GND.
- 5. Connect the DC power cable to a 12V power supply unit.
- 6. Switch on the 12V DC power supply.
- 7. Switch on the PC and boot into the operating system.

**Figure 3-2.** Assembly of the Kit

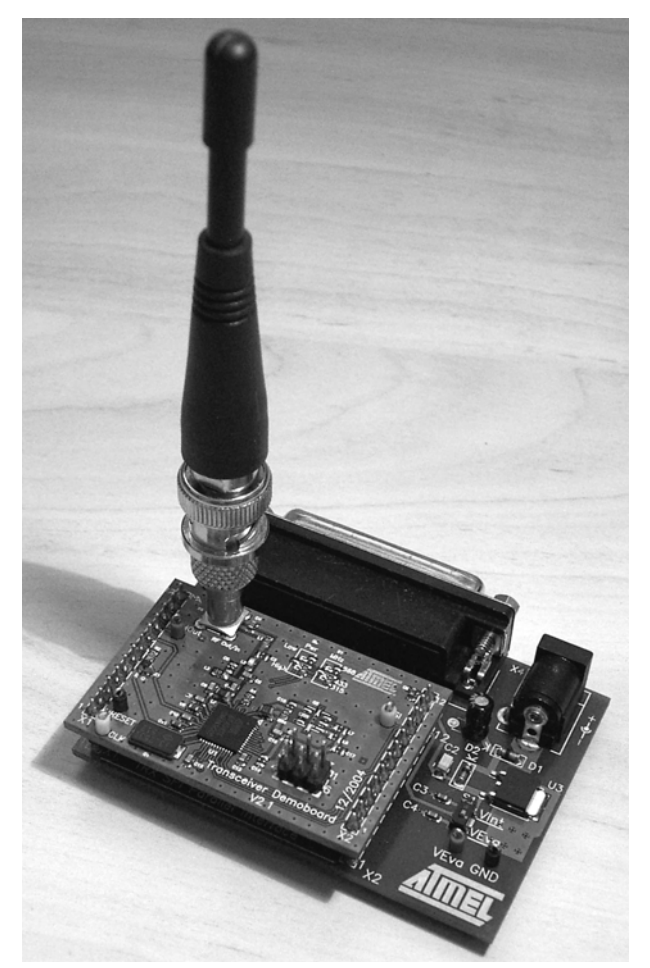

# **RF Transceiver Evaluation Kit**

**4**

## **4. Software**

## **4.1 Installation**

On the CD-ROM there are different versions *setup.exe* for the different supported evaluation boards. Go to the appropriate directory on the CD-ROM (for example, ATAB5811\_12) for the evaluation board in use and run that *setup.exe* to install the transceiver software. To use the parallel port, the driver *pport.exe* must be installed.

## **4.2 Getting Started**

- 1. Start the transceiver software.
- 2. Under **Options** *->* **XTAL Frequencies**, select the appropriate crystal frequency according to Table 4-1.

**Table 4-1.** Crystal Frequencies

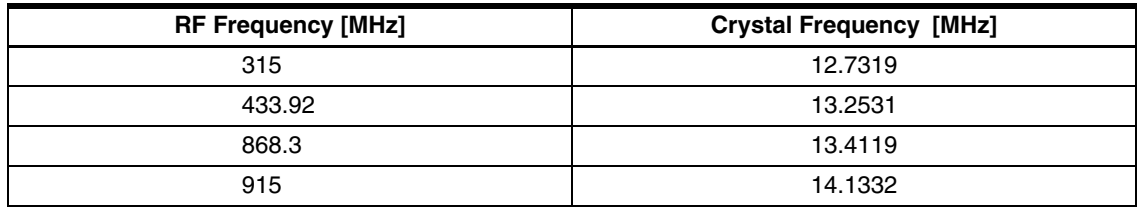

- 3. Choose **Setup** *->* **Transfer Rate** and set the fastest supported value.
- 4. Select the connected port under **Setup** *->* **Parallel Port**.
- 5. Under **File** -> **Load Settings**, four sample settings are predefined. For example, if **433.92MHZ\_RX-MODE\_FSK\_2.4KBIT/S** is selected, a configuration for receiving polling mode with FSK modulation and a data rate of 2.4 kBits/s is loaded. If **433.92MHZ\_TX-MODE\_FSK\_2.4KBIT/S** is selected, the appropriate configuration for transmit mode with FSK modulation and a data rate of 2.4 kBits/s is loaded. **LIM\_MIN**  sets the **TX\_BAUDRATE**. Clicking **WRITE ALL** starts the PLL running, but the PA remains off.

In receiving polling mode, the integrated logic searches periodically for a valid transmitter signal. In the presence of a valid signal, the transceiver switches to permanent receiving mode and the data is received.

Depending on the configuration of the transceiver, the data stream is stored in the integrated TX/RX data buffer or is available on pin SDO\_TMDO.

If the status register is read in buffered mode, the number of received bytes is shown as the counter value in the TX/RX buffer window. Clicking **READ** displays the received data stream in the TX/RX buffer window.

In transmit mode, the data can be sent using the TX/RX data buffer, or the data stream can be applied on pin SDI\_TMDI.

To use the TX/RX data buffer, the following steps have to be carried out:

- Set the data stream bit-by-bit including a preburst and a start bit.
- Press **WRITE** to send the data. After the data is sent, a continuous carrier is emitted.
- Set the transceiver back to the desired mode using the control register **CREG1**.

Further details on the different settings, operation modes, flowcharts, etc. are described in the datasheet.

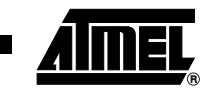

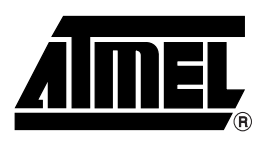

#### **Atmel Corporation Atmel Operations**

2325 Orchard Parkway San Jose, CA 95131, USA Tel: 1(408) 441-0311 Fax: 1(408) 487-2600

#### **Regional Headquarters**

#### *Europe*

Atmel Sarl Route des Arsenaux 41 Case Postale 80 CH-1705 Fribourg Switzerland Tel: (41) 26-426-5555 Fax: (41) 26-426-5500

#### *Asia*

Room 1219 Chinachem Golden Plaza 77 Mody Road Tsimshatsui East Kowloon Hong Kong Tel: (852) 2721-9778 Fax: (852) 2722-1369

#### *Japan*

9F, Tonetsu Shinkawa Bldg. 1-24-8 Shinkawa Chuo-ku, Tokyo 104-0033 Japan Tel: (81) 3-3523-3551 Fax: (81) 3-3523-7581

*Memory* 2325 Orchard Parkway

San Jose, CA 95131, USA Tel: 1(408) 441-0311 Fax: 1(408) 436-4314

#### *Microcontrollers*

2325 Orchard Parkway San Jose, CA 95131, USA Tel: 1(408) 441-0311 Fax: 1(408) 436-4314

La Chantrerie BP 70602 44306 Nantes Cedex 3, France Tel: (33) 2-40-18-18-18 Fax: (33) 2-40-18-19-60

#### *ASIC/ASSP/Smart Cards*

Zone Industrielle 13106 Rousset Cedex, France Tel: (33) 4-42-53-60-00 Fax: (33) 4-42-53-60-01

1150 East Cheyenne Mtn. Blvd. Colorado Springs, CO 80906, USA Tel: 1(719) 576-3300 Fax: 1(719) 540-1759

Scottish Enterprise Technology Park Maxwell Building East Kilbride G75 0QR, Scotland Tel: (44) 1355-803-000 Fax: (44) 1355-242-743

*RF/Automotive*

Theresienstrasse 2 Postfach 3535 74025 Heilbronn, Germany Tel: (49) 71-31-67-0 Fax: (49) 71-31-67-2340

1150 East Cheyenne Mtn. Blvd. Colorado Springs, CO 80906, USA Tel: 1(719) 576-3300 Fax: 1(719) 540-1759

*Biometrics/Imaging/Hi-Rel MPU/*

*High-Speed Converters/RF Datacom* Avenue de Rochepleine BP 123 38521 Saint-Egreve Cedex, France Tel: (33) 4-76-58-30-00 Fax: (33) 4-76-58-34-80

*Literature Requests* www.atmel.com/literature

**Disclaimer:** The information in this document is provided in connection with Atmel products. No license, express or implied, by estoppel or otherwise, to any<br>intellectual property right is granted by this document or in c **TIONS OF SALE LOCATED ON ATMEL'S WEB SITE, ATMEL ASSUMES NO LIABILITY WHATSOEVER AND DISCLAIMS ANY EXPRESS, IMPLIED OR STATUTORY** WARRANTY RELATING TO ITS PRODUCTS INCLUDING, BUT NOT LIMITED TO, THE IMPLIED WARRANTY OF MERCHANTABILITY, FITNESS FOR A PARTICULAR<br>PURPOSE, OR NON-INFRINGEMENT. IN NO EVENT SHALL ATMEL BE LIABLE FOR ANY DIRECT, INDIRECT, C TAL DAMAGES (INCLUDING, WITHOUT LIMITATION, DAMAGES FOR LOSS OF PROFITS, BUSINESS INTERRUPTION, OR LOSS OF INFORMATION) ARISING OUT<br>OF THE USE OR INABILITY TO USE THIS DOCUMENT, EVEN IF ATMEL HAS BEEN ADVISED OF THE POSSIB and product descriptions at any time without notice. Atmel does not make any commitment to update the information contained herein. Unless specifically provided otherwise, Atmel products are not suitable for, and shall not be used in, automotive applications. Atmel's products are not intended, authorized, or warranted for use as components in applications intended to support or sustain life.

**© 2006 Atmel Corporation**. **All rights reserved.** Atmel®, logo and combinations thereof, Everywhere You Are® and others are registered trademarks or trademarks of Atmel Corporation or its subsidiaries. Other terms and product names may be trademarks of others.

# **X-ON Electronics**

Largest Supplier of Electrical and Electronic Components

*Click to view similar products for* [Interface Development Tools](https://www.x-on.com.au/category/embedded-solutions/engineering-tools/analog-digital-ic-development-tools/interface-development-tools) *category:*

*Click to view products by* [Microchip](https://www.x-on.com.au/manufacturer/microchip) *manufacturer:* 

Other Similar products are found below :

[ADP5585CP-EVALZ](https://www.x-on.com.au/mpn/analogdevices/adp5585cpevalz) [CHA2066-99F](https://www.x-on.com.au/mpn/unitedmonolithicsemiconductors/cha206699f) [AS8650-DB](https://www.x-on.com.au/mpn/ams/as8650db) [MLX80104 TESTINTERFACE](https://www.x-on.com.au/mpn/melexis/mlx80104testinterface) [416100120-3](https://www.x-on.com.au/mpn/digitalview/4161001203) [XR18910ILEVB](https://www.x-on.com.au/mpn/maxlinear/xr18910ilevb) [XR21B1421IL28-0A-](https://www.x-on.com.au/mpn/maxlinear/xr21b1421il280aevb)[EVB](https://www.x-on.com.au/mpn/maxlinear/xr21b1421il280aevb) [TW-DONGLE-USB](https://www.x-on.com.au/mpn/renesas/twdongleusb) [EVAL-ADM2491EEBZ](https://www.x-on.com.au/mpn/analogdevices/evaladm2491eebz) [MAXREFDES23DB#](https://www.x-on.com.au/mpn/maxim/maxrefdes23db) [MAX13235EEVKIT](https://www.x-on.com.au/mpn/maxim/max13235eevkit) [DFR0257](https://www.x-on.com.au/mpn/dfrobot/dfr0257) [XR22404CG28EVB](https://www.x-on.com.au/mpn/maxlinear/xr22404cg28evb) [ZLR964122L](https://www.x-on.com.au/mpn/microsemi/zlr964122l) [ZLR88822L](https://www.x-on.com.au/mpn/microsemi/zlr88822l) [EVK-U23-01S](https://www.x-on.com.au/mpn/u-blox/evku2301s) [EVK-W262U-00](https://www.x-on.com.au/mpn/u-blox/evkw262u00) [DC327A](https://www.x-on.com.au/mpn/analogdevices/dc327a) [PIM511](https://www.x-on.com.au/mpn/pimoroni/pim511) [PIM536](https://www.x-on.com.au/mpn/pimoroni/pim536) [PIM517](https://www.x-on.com.au/mpn/pimoroni/pim517) [DEV-17512](https://www.x-on.com.au/mpn/sparkfun/dev17512) [STR-FUSB3307MPX-PPS-GEVK](https://www.x-on.com.au/mpn/onsemiconductor/strfusb3307mpxppsgevk) [MAXREFDES177#](https://www.x-on.com.au/mpn/maxim/maxrefdes177) [EVAL-ADM2567EEBZ](https://www.x-on.com.au/mpn/analogdevices/evaladm2567eebz) [ZSSC3240KIT](https://www.x-on.com.au/mpn/renesas/zssc3240kit) [MAX9121EVKIT](https://www.x-on.com.au/mpn/maxim/max9121evkit) [PIM532](https://www.x-on.com.au/mpn/pimoroni/pim532) [ZSC31010KITV2P1](https://www.x-on.com.au/mpn/renesas/zsc31010kitv2p1) [UMFT4233HPEV](https://www.x-on.com.au/mpn/ftdi/umft4233hpev) [LVDS-18B-](https://www.x-on.com.au/mpn/texasinstruments/lvds18bevk)[EVK](https://www.x-on.com.au/mpn/texasinstruments/lvds18bevk) [XR20M1170G16-0A-EB](https://www.x-on.com.au/mpn/maxlinear/xr20m1170g160aeb) [XR20M1170G16-0B-EB](https://www.x-on.com.au/mpn/maxlinear/xr20m1170g160beb) [XR20M1170G24-0B-EB](https://www.x-on.com.au/mpn/maxlinear/xr20m1170g240beb) [XR20M1172G28-0A-EB](https://www.x-on.com.au/mpn/maxlinear/xr20m1172g280aeb) [XR20M1172G28-0B-EB](https://www.x-on.com.au/mpn/maxlinear/xr20m1172g280beb) [SI871XSOIC8-KIT](https://www.x-on.com.au/mpn/siliconlabs/si871xsoic8kit) [1764](https://www.x-on.com.au/mpn/adafruit/1764) [1833](https://www.x-on.com.au/mpn/adafruit/1833) [1862](https://www.x-on.com.au/mpn/adafruit/1862) [EVB-USB82514](https://www.x-on.com.au/mpn/microchip/evbusb82514) [ATA6628-EK](https://www.x-on.com.au/mpn/microchip/ata6628ek) [ATA6631-EK](https://www.x-on.com.au/mpn/microchip/ata6631ek) [EVAL-CN0313-SDPZ](https://www.x-on.com.au/mpn/analogdevices/evalcn0313sdpz) [2264](https://www.x-on.com.au/mpn/adafruit/2264) [MCP23X17EV](https://www.x-on.com.au/mpn/microchip/mcp23x17ev) [PS081-](https://www.x-on.com.au/mpn/sciosense/ps081evahrmodule) [EVA-HR MODULE](https://www.x-on.com.au/mpn/sciosense/ps081evahrmodule) [237](https://www.x-on.com.au/mpn/adafruit/237) [SMA2RJ45EVK/NOPB](https://www.x-on.com.au/mpn/texasinstruments/sma2rj45evknopb) [FR12-0002](https://www.x-on.com.au/mpn/skyworks/fr120002)